# Sequence Kinetics SP8

# Release Notes

Issue Date: 20th Nov. 2014

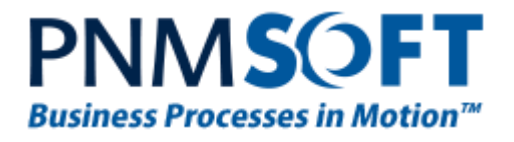

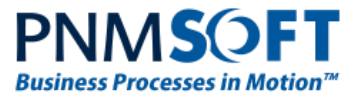

© 2014 PNMsoft All Rights Reserved

No part of this document may be reproduced in any form by any means without the prior authorisation of PNMsoft.

PNMsoft UK 38 Clarendon Road Watford Herts W17 1JJ

Tel: +44(0)192 381 3420 • Email: info@pnmsoft.com • Website: www.pnmsoft.com

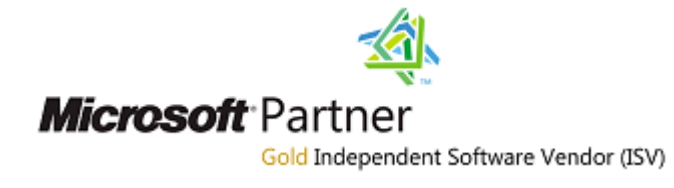

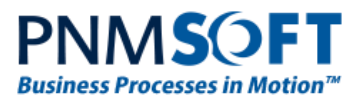

# **Contents**

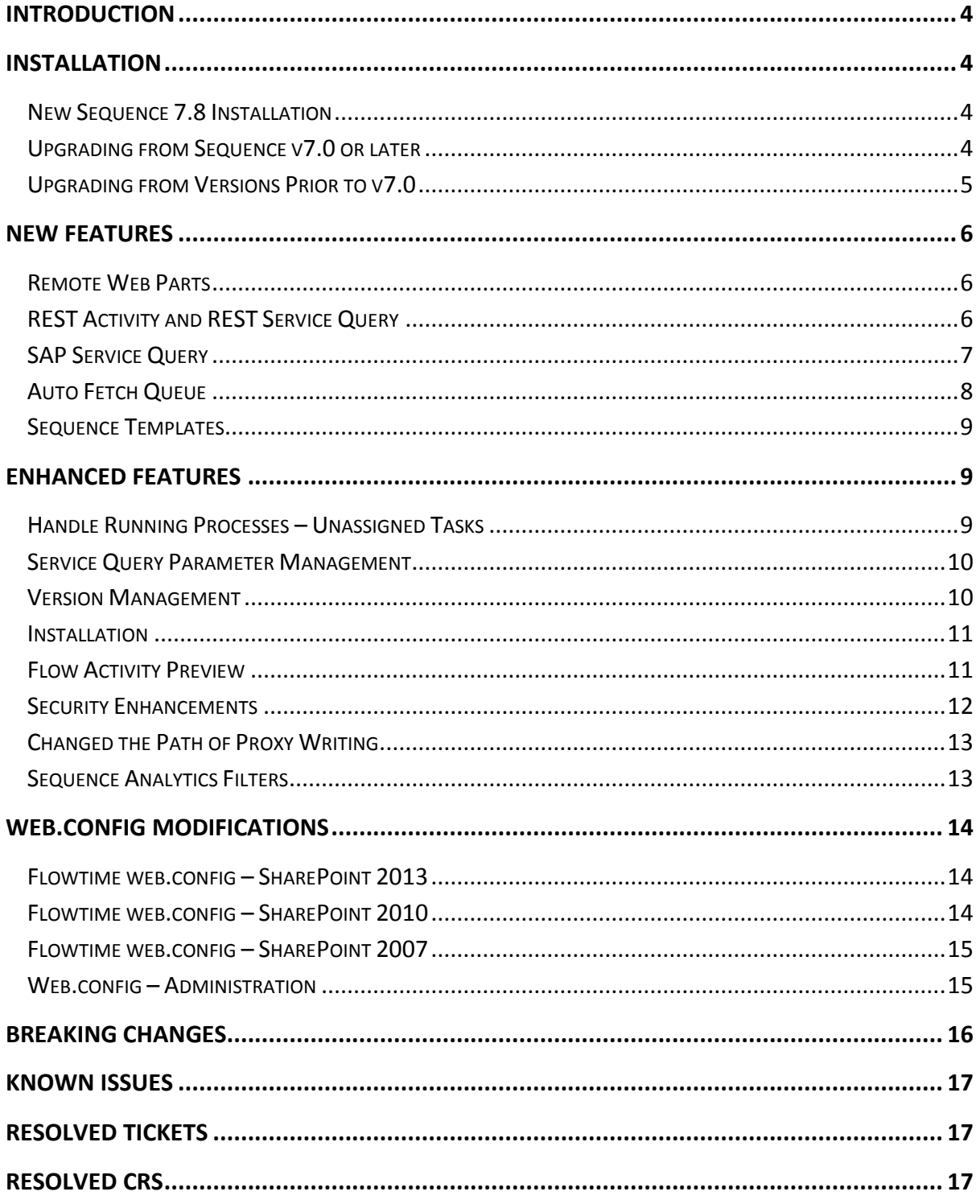

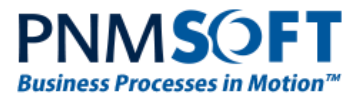

# <span id="page-3-0"></span>**Introduction**

Sequence Kinetics SP8 (Sequence v7.8) is an official product release incorporating new features and fixes. SP8 introduces powerful and practical new features such as Remote Web Parts, REST and SAP services, Sequence Templates and more.

For a complete list of Sequence Kinetics's major features, [click here.](http://members.pnmsoft.com/Downloads/SEQUENCE%207%20Downloads/SEQUENCE%207%20Release%20Notes.pdf) This document details the features added in the latest update, SP8. Sequence Kinetics SP8 was approved for release by PNMsoft QA on November 20<sup>th</sup>, 2014.

# <span id="page-3-1"></span>**Installation**

You can download the installation files from the [Download Centre.](http://members.pnmsoft.com/Downloads/SitePages/Home.aspx) Sequence 7.8 installation requires Windows Server 2008 SP2 or later, and a 64-bit processor with 4 cores.

# <span id="page-3-2"></span>**New Sequence 7.8 Installation**

- 1. Unzip the file *7.8.0.0Installation/SequenceKinetics7.8\_Setup.zip*.
- 2. Run *7.8.0\_Setup.exe* (it is in the zip file).
- 3. Follow the instructions in the *Sequence 7.x [Installation Guide](http://members.pnmsoft.com/Online%20Help/Pages/Sequence%207.x%20Installation%20Guide.pdf)* in the [Knowledge Centre.](http://members.pnmsoft.com/)

# <span id="page-3-3"></span>**Upgrading from Sequence v7.0 or later**

- 1. Verify that the accounts have the required permissions:
	- Refer to the "Required Accounts" section in the Sequence installation guide.
	- Use the "installation account" to run the upgrade.
	- The database account should have sys admin permissions for the duration of the upgrade.
- 2. Verify that version 7.0 or later is installed on your server.
	- In the Administration site, check the Assembly/Database version (under "Installation Details", bottom-right section).
- 3. Backup the configuration files (product and web site folders) and your database.
- 4. Free up system resources:
	- i. Use the IISReset command-line utility to reset the IIS.
	- ii. Stop the Windows Services: Active Directory Synchronization Service and Background Runtime Service.
- 5. **If you are upgrading from Sequence 7.7.2 or later, run this script before the upgrade:**

**Note: To verify the database version, run this query: select fldVersion from tblCompanyParam**

IF EXISTS (

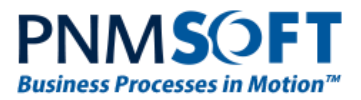

SELECT TOP 1 [object id] FROM sys.columns WHERE name = N'fldDefault' AND object  $id =$ OBJECT\_ID(N'[dbo].[tblAnalyticsSharepointConnections]', 'U') AND default object  $id =$ OBJECT\_ID(N'[dbo].[DF\_tblAnalyticsSharepointConnections\_fldDefualt]', 'D')  $\lambda$ ALTER TABLE [dbo].[tblAnalyticsSharepointConnections] DROP CONSTRAINT [DF\_tblAnalyticsSharepointConnections\_fldDefualt] 6. Download and unzip the file *7.8.0.0Installation/SequenceKinetics7.8\_Setup\_x64.zip* 7. Select *7.8.0\_Setup.exe* (it is in the zip file), right-click it and select **Run as Administrator**.

**Note: Normally, the selections and values entered during the installation will be the default values in the upgrade wizard. Please review them, correct if necessary, and click Next. For more details about these options, refer to the Installation guide.**

**Note: If you have Sequence Templates installed on your existing environment, do not select to install them in the Installation Wizard, as this will cause the installation to fail. If needed, you can manually install more templates after the installation.**

8. Run IISRESET.

**Note: If you are using a VPC, please consider backing it up before the upgrade.**

### <span id="page-4-0"></span>**Upgrading from Versions Prior to v7.0**

A direct upgrade to version 7.8 has not been tested and may cause server instability. Therefore, please update/upgrade your Sequence application to version 7.4 using the upgrade file in *7.4.0.0 Installation/SequenceKinetics7.4\_Setup\_x64.zip* and then upgrade to version 7.8 as detailed i[n Upgrading from Sequence](#page-3-3) v7.0 or later above. Versions prior to 6.4.3 must be upgraded to 6.4.4 prior to this step.

**Note: Sequence does not support removing specific features (such as Process TO GO , CRM connector, etc.) which have already been installed.**

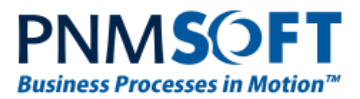

# <span id="page-5-0"></span>**New Features**

## <span id="page-5-1"></span>**Remote Web Parts**

Sequence Kinetics's runtime environment, Flowtime, is by default installed on a server with SharePoint on it. By default, Flowtime runs within that SharePoint environment, and its web parts and data are exposed there.

However, you if you are not able to install software on your SharePoint farm, or if you have many web front servers that need to display Sequence data, but you wish to avoid repeated installation of Sequence on each of them, you can use the Remote Web Parts feature.

This feature enables you to display Flowtime data on a server which has SharePoint installed, but not Sequence.

Sequence Web Part SharePoint Portal Sequence SharePoint solution Flotime Web Part Sequence Web Part Flowtime Web Part Sequence Flowtime Installation (SharePoint-less)

The topology is as follows:

#### **Remote Web Parts Topology**

See [this guide](http://members.pnmsoft.com/Online%20Help/Pages/Remote%20Web%20Parts.pdf) for details on how to install and use Remote Web Parts.

### <span id="page-5-2"></span>**REST Activity and REST Service Query**

Sequence Kinetics v7.8 enables you to define a RESTful Service Consumer, which can be used as an Activity or as a Service Query.

The new activity and service enable easy messaging integration with systems that expose their services as RESTful.

See [this guide](http://members.pnmsoft.com/Online%20Help/Pages/REST%20Service%20Consumer%20Activity%20-%20Step%20by%20Step.aspx) for a detailed explanation of how to define the new activity in your process.

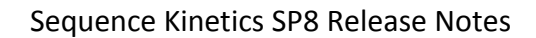

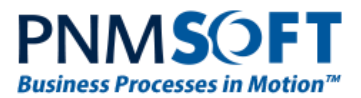

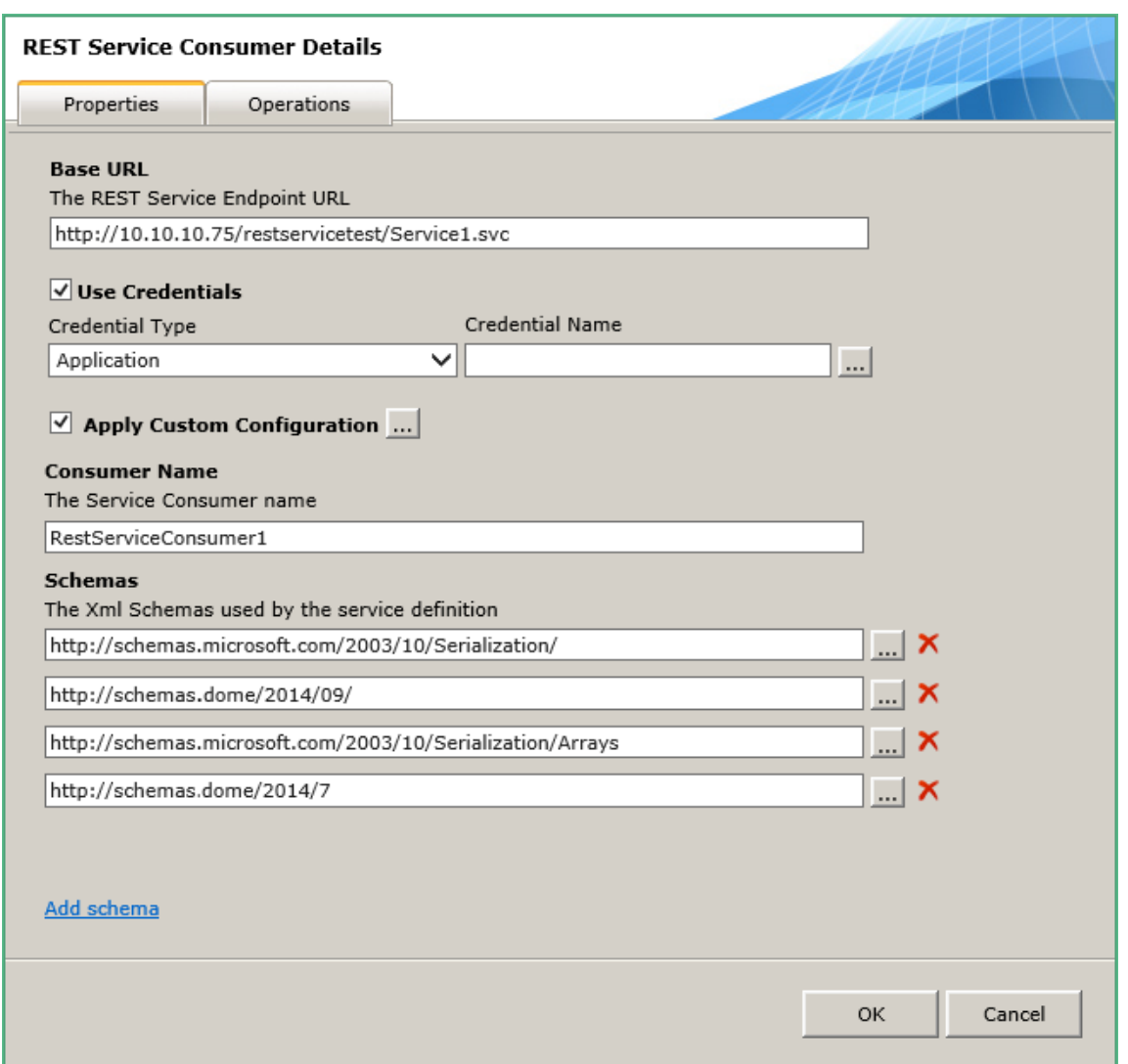

#### **REST Service Consumer**

# <span id="page-6-0"></span>**SAP Service Query**

It is now easier than ever to display SAP information in Sequence Kinetics forms. You can consume any SAP service and bind it to a container such as a grid or form.

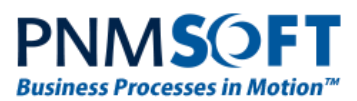

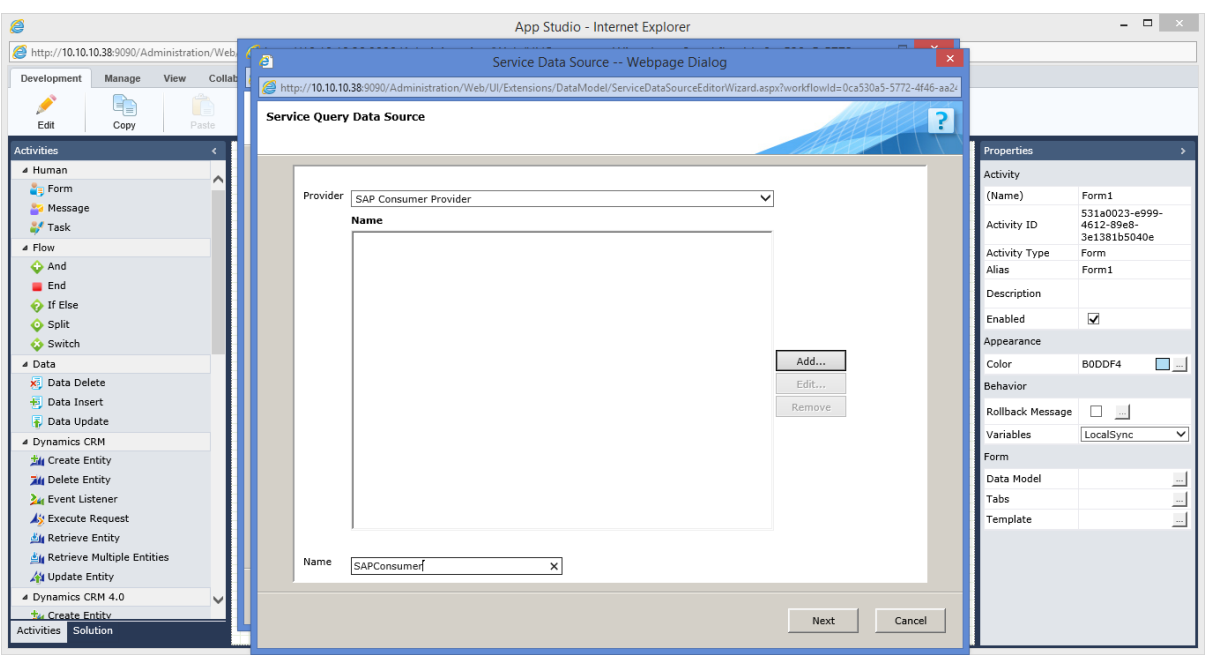

#### **SAP Consumer Provider**

### <span id="page-7-0"></span>**Auto Fetch Queue**

We have added a new Queue mode to the Task activity Queue Mode list.

Using the Auto Fetch Current User Queue mode, the task is automatically fetched to the user who completed the previous form.

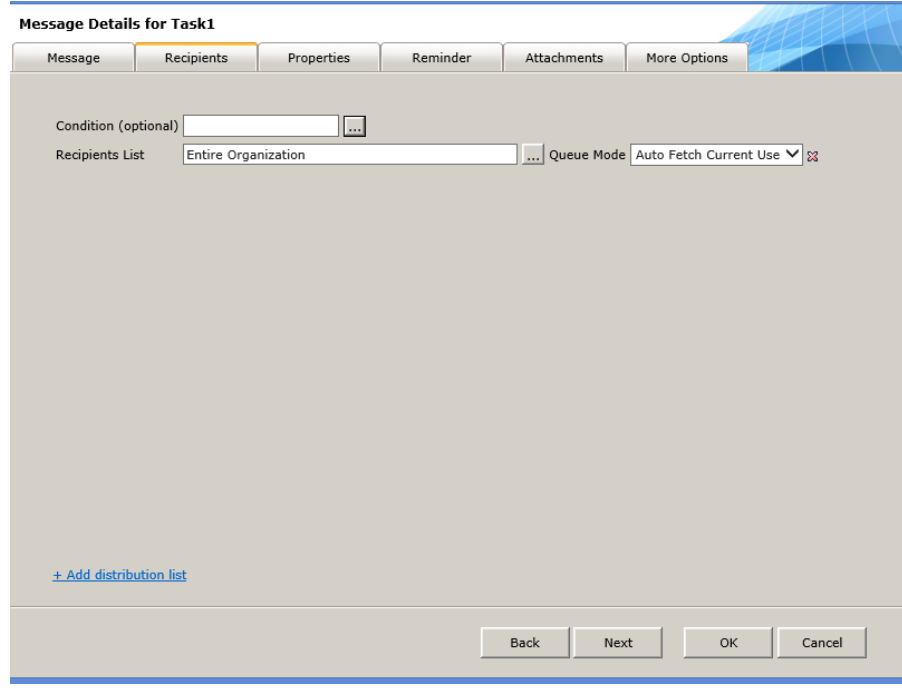

**Auto Fetch Queue**

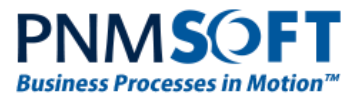

# <span id="page-8-0"></span>**Sequence Templates**

Sequence Kinetics v7.7 introduced a rich library of pre-built templates. These templates can be a great starting point for developing workflow applications. They will save you time by providing well-built workflows, forms and features similar to common scenarios. You can quickly copy and customize them for your needs. In Sequence Kinetics v7.8, these templates have been added to the default installation.

# <span id="page-8-1"></span>**Enhanced Features**

# <span id="page-8-2"></span>**Handle Running Processes – Unassigned Tasks**

The Handle Running Processes wizard gives the Administrator more information and greater control over troubleshooting problematic processes.

The Administrator can view, delete, abort, or force resume these processes. The wizard also includes the option to debug the processes.

In Sequence Kinetics 7.8, we have added a new view which displays processes which are stalled since they have task(s) that are not assigned to any user.

A process may reach such a status as a result of an exception during recipient calculation, or a design error where the task recipient lists does not return any user.

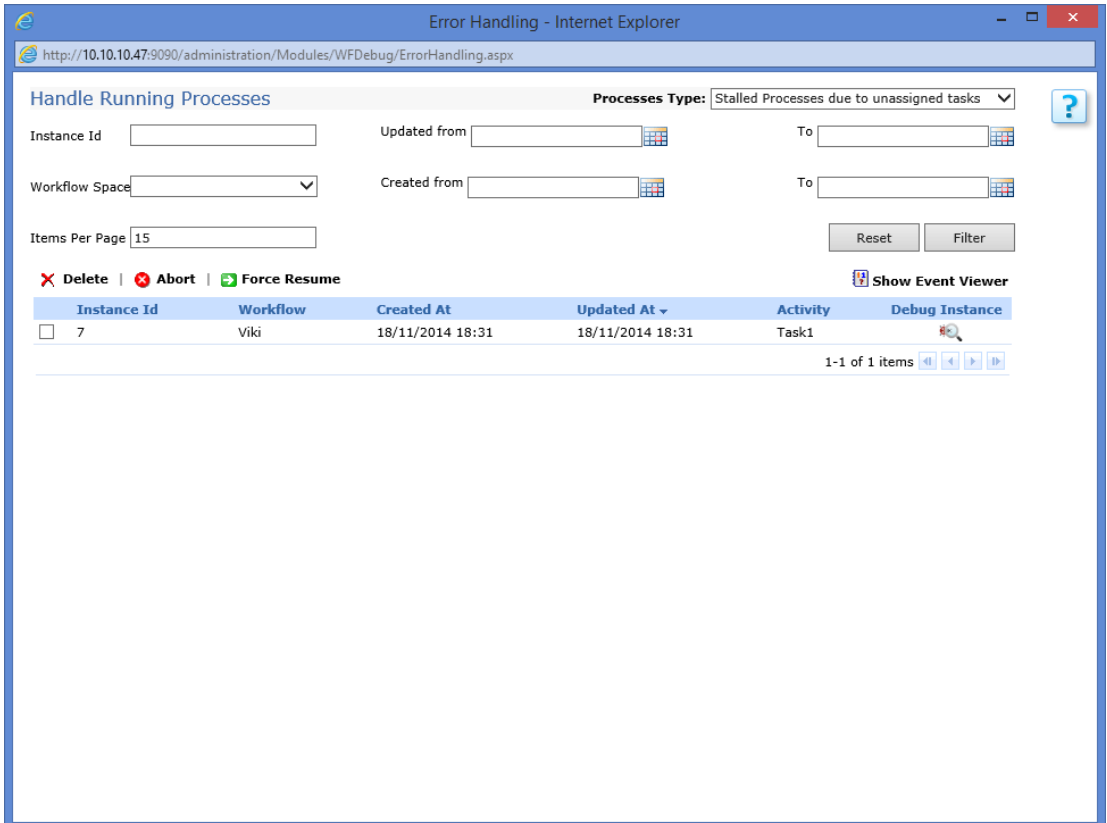

**Handle Running Processes**

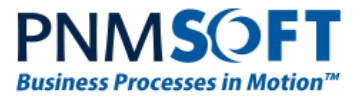

## <span id="page-9-0"></span>**Service Query Parameter Management**

In many cases, your service query must pass values to the service you are consuming. The values can come from the form or from the process data. In Sequence Kinetics 7.8, we have introduced an easy-to-use wizard where you can define your parameters, their type and Mask if required.

### <span id="page-9-1"></span>**Version Management**

The Version Management feature provides a convenient way of managing different versions of a Sequence workflow. You can package, restore and move workflow versions from one Sequence site to another (deployment). You can also create new versions of a workflow and duplicate workflows.

Sequence Kinetics 7.8 introduces a shiny new User Interface for this feature. It includes new functionality such as: apply single choice to multiple objects in the tree, collapsible tree node, and more control options when importing, restoring or versioning workflows.

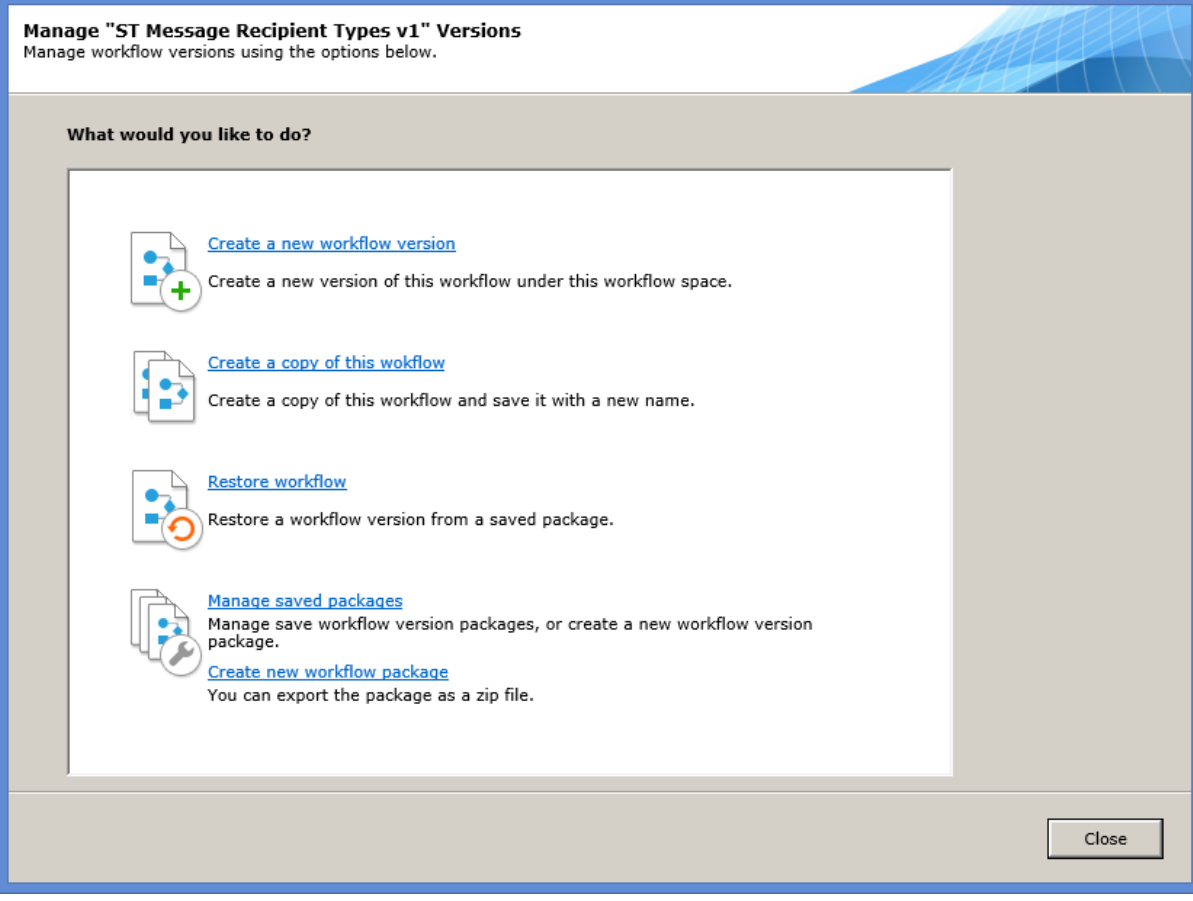

**Version Management**

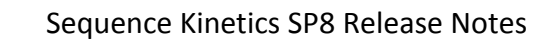

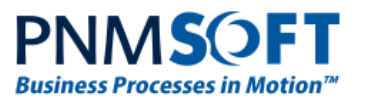

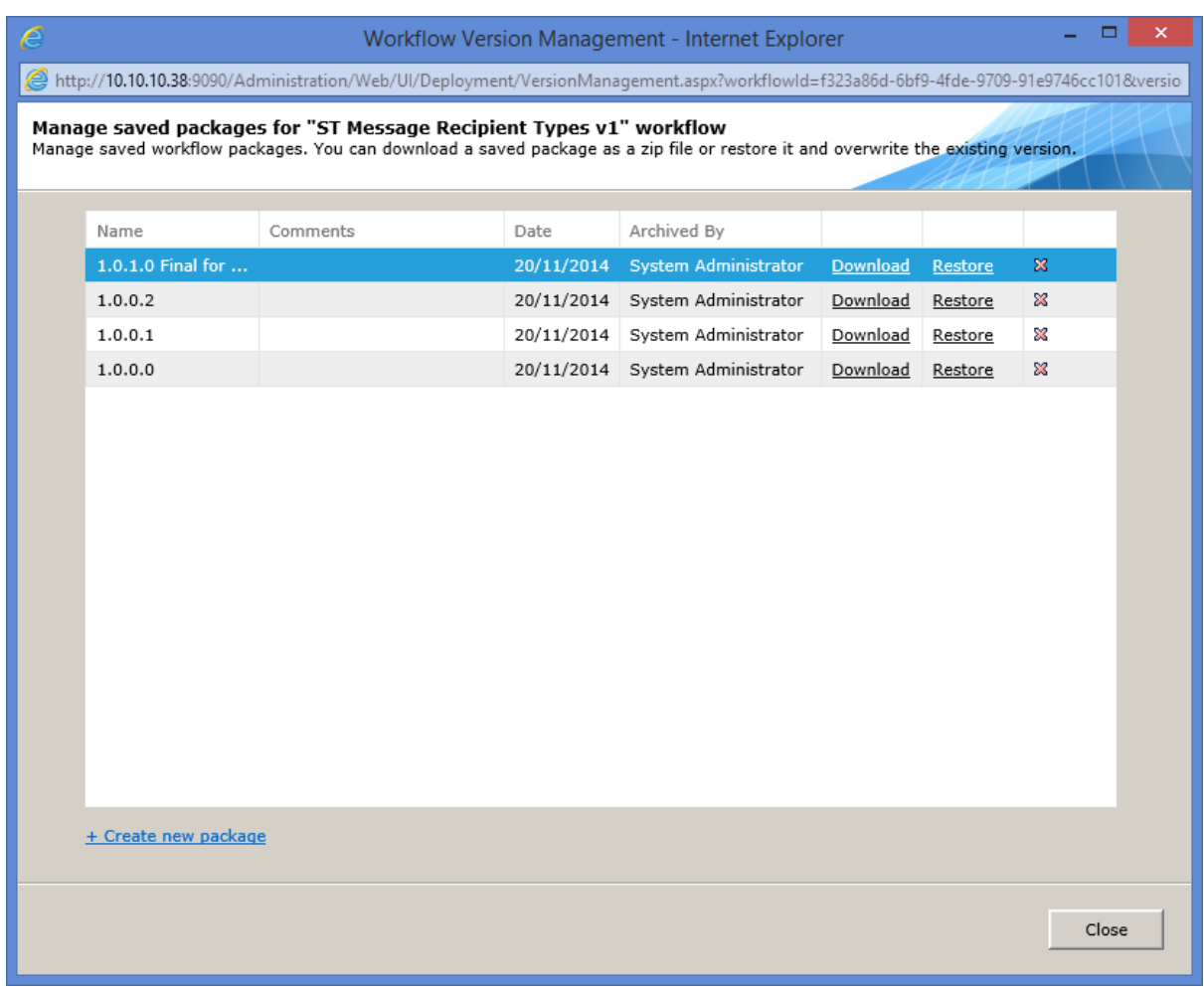

#### **Version Management**

See [this guide](http://members.pnmsoft.com/Online%20Help/Pages/Version%20Management%20Guide.pdf) for details on how to use the Version Management feature.

#### <span id="page-10-0"></span>**Installation**

You can now easily add or remove Sequence features such as Process<sup>TO GO</sup>, CRM Connector and more. This can be done using the Modify option of the Sequence installation.

### <span id="page-10-1"></span>**Flow Activity Preview**

Have you ever had trouble debugging Flow activity condition results? In Sequence 7.8, you can preview the Flow activity and see the result of each branch rule calculation.

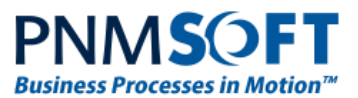

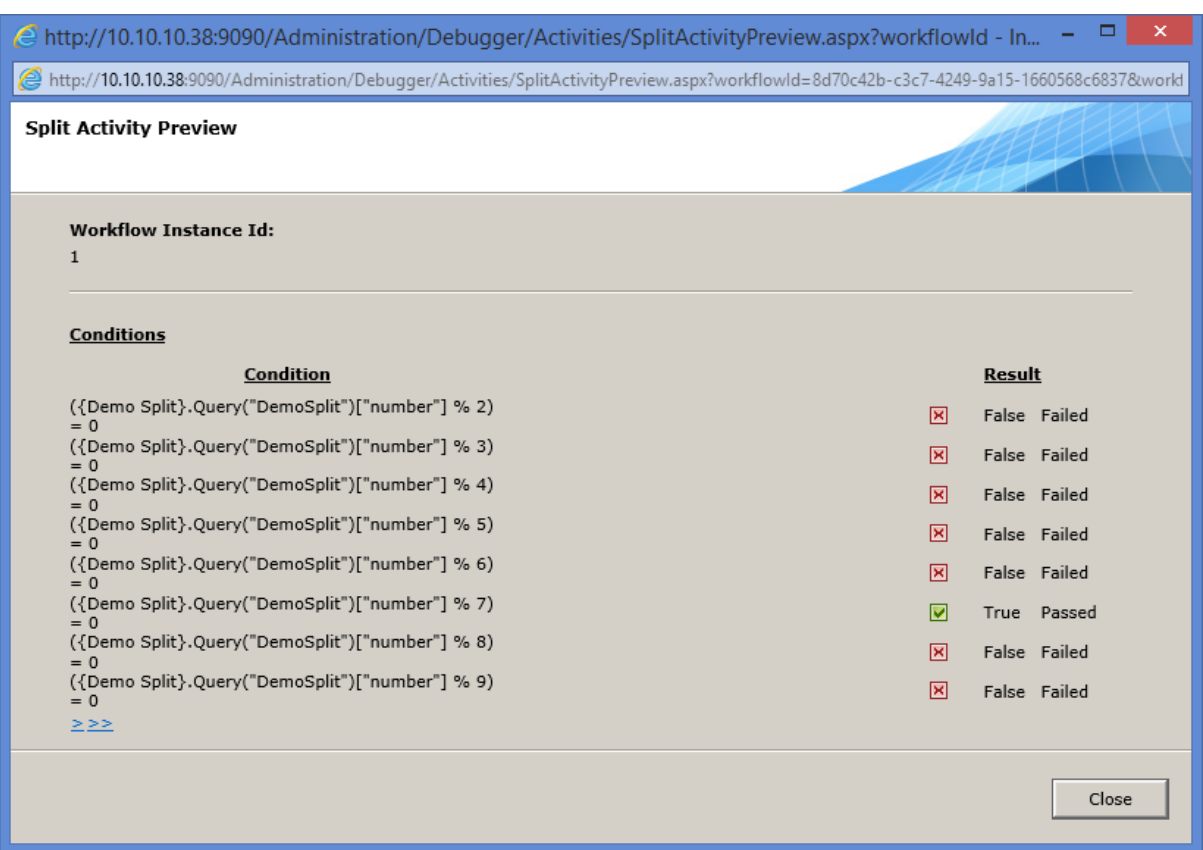

#### **Flow Activity Preview**

#### <span id="page-11-0"></span>**Security Enhancements**

Protection against XSRF (cross-site request forgery) attacks has been extended to all Flowtime pages, REST services and OData services.

The key that controls the XSRF mode appears as follows:

<sequence.engine>

…

<security>

<xsrfProtection enabled="true" throwOnFailure="true"

enabledOnServices="false" />

</security>

**enabled** – If this is set to false it turns off all XSRF protection (this key was available in previous versions).

**enabledOnServices** – Apply XSRF protection on OData services and on Flowtime services.

**enabledOnPages** – Apply XSRF on Flowtime pages and Administration pages.

…

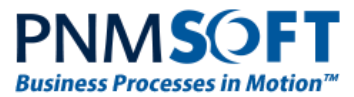

</security>

</sequence.engine>

# <span id="page-12-0"></span>**Changed the Path of Proxy Writing**

When integration services such as WCF Consumers are executed for the first time, the system generates a proxy assembly. This process uses the current system's temporary directory. Now you have the ability to configure the temporary directory location. Also, you can access this directory using an application pool identity.

<sequence.engine>

```
 …
        <dynamicProxyRuntime tempDirectory="path to temp directory" 
useHostingIdentity="True">
```
### <span id="page-12-1"></span>**Sequence Analytics Filters**

You can now define filters that will display analytics data for the last 30 days or 90 days.

To apply such a filter, simply select one of your date fields in the filter screen and use the prebuilt expressions to define the required time interval.

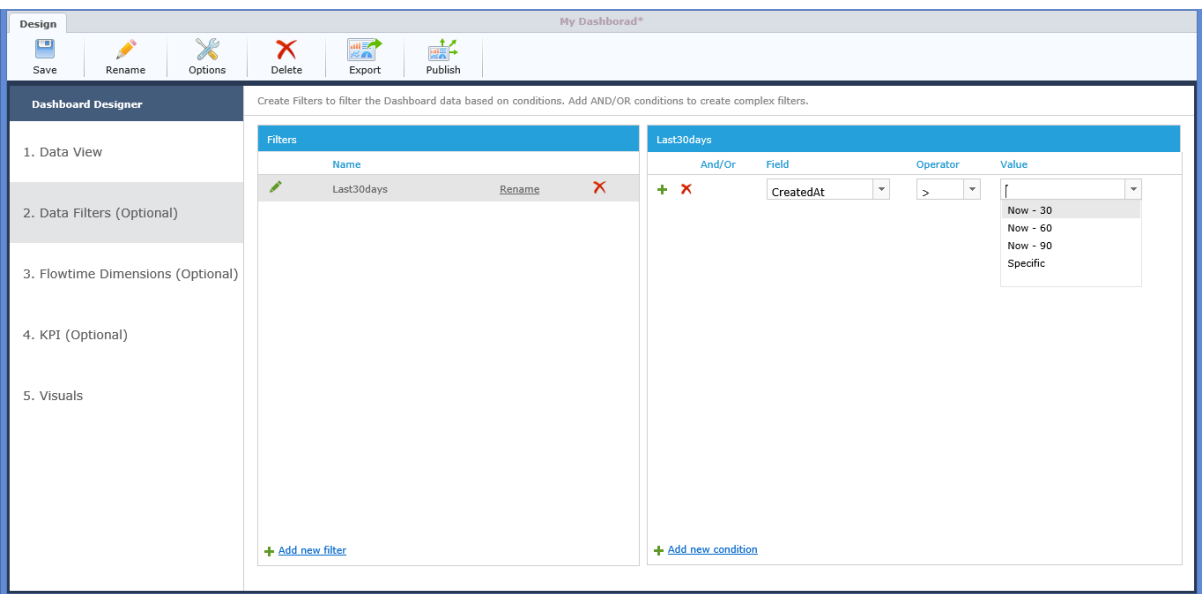

**Sequence Analytics Filters**

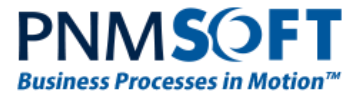

# <span id="page-13-0"></span>**Web.config Modifications**

The following web.config modifications were made in this release:

# <span id="page-13-1"></span>**Flowtime web.config – SharePoint 2013**

<configuration>

<sequence.engine>

<dynamicProxyRuntime>

<providers>

<add name="RestWcfServiceConsumerProvider" type="PNMsoft.Sequence.ServiceModel.Web.RestServiceConsume rProxyFactoryProvider, PNMsoft.Sequence.ServiceModel, Version=7.0.0.0, Culture=neutral, PublicKeyToken=0a1a1b90c1c5dca1" />

<configuration>

<location path="\_vti\_bin/sites.asmx">

<sequence.engine>

<authentication enabled="false" />

</sequence.engine>

</location>

<location path="\_vti\_bin/client.svc">

<sequence.engine>

<authentication enabled="false" />

</sequence.engine>

</location>

### <span id="page-13-2"></span>**Flowtime web.config – SharePoint 2010**

<configuration>

<sequence.engine>

<dynamicProxyRuntime>

<providers>

<add name="RestWcfServiceConsumerProvider" type="PNMsoft.Sequence.ServiceModel.Web.RestServiceConsume

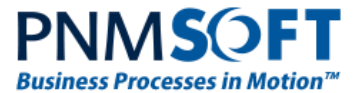

rProxyFactoryProvider, PNMsoft.Sequence.ServiceModel, Version=7.0.0.0, Culture=neutral, PublicKeyToken=0a1a1b90c1c5dca1" />

#### <configuration>

<location path="\_vti\_bin/sites.asmx">

<sequence.engine>

<authentication enabled="false" />

</sequence.engine>

</location>

```
<location path="_vti_bin/client.svc">
```
<sequence.engine>

<authentication enabled="false" />

</sequence.engine>

</location>

### <span id="page-14-0"></span>**Flowtime web.config – SharePoint 2007**

#### <configuration>

<sequence.engine>

<dynamicProxyRuntime>

<providers>

<add name="RestWcfServiceConsumerProvider" type="PNMsoft.Sequence.ServiceModel.Web.RestServiceConsume rProxyFactoryProvider, PNMsoft.Sequence.ServiceModel, Version=7.0.0.0, Culture=neutral, PublicKeyToken=0a1a1b90c1c5dca1" />

### <span id="page-14-1"></span>**Web.config – Administration**

<configuration>

<sequence.engine>

<dynamicProxyRuntime>

<providers>

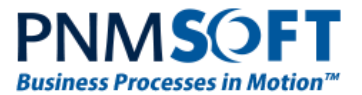

<add name="RestWcfServiceConsumerProvider" type="PNMsoft.Sequence.ServiceModel.Web.RestServiceConsume rProxyFactoryProvider, PNMsoft.Sequence.ServiceModel, Version=7.0.0.0, Culture=neutral, PublicKeyToken=0a1a1b90c1c5dca1" />

```
<configuration>
```

```
<location path="SequenceServices/OData">
```

```
 <sequence.engine>
```

```
<data.services>
```
<handlers>

```
 <add
```

```
type="PNMsoft.Sequence.Analytics.Data.Services.DashboardDataServiceRequestHandl
er, PNMsoft.Sequence.Analytics, Version=7.0.0.0, Culture=neutral, 
PublicKeyToken=0a1a1b90c1c5dca1" />
```
# <span id="page-15-0"></span>**Breaking Changes**

- 1) XSRF was added to OData and all Flowtime services. Upon upgrade, the XSRF for services will be turned off by default. If turned on, it will require modification of your OData calls.
- 2) The Money field is now a generated table field of type 'money' and not 'real'. This may result in values that used to be rounded up to persist as is.
- 3) The default style of Textbox in IE10 was changed to include wrapping. Now long text will be wrapped to match the control size instead of creating horizontal scrolling.
- 4) A spelling mistake was fixed in the predefined authentication types defined in the authentication schema namespace:

```
http://pmnsoft.com/sequence/...
```
changed to:

http://**pnm**soft.com/sequence/...

This affects the claims authentication configuration section:

<IdentityClaims>

<add

claimType="http://schemas.xmlsoap.org/ws/2005/05/identity/claims/emailaddress" originalIssuer="https://domain.accesscontrol.windows.net/"

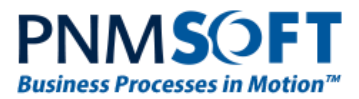

authenticationType="http://pnmsoft.com/sequence/2008/03/authentication/types/ email" />

</IdentityClaims>

# <span id="page-16-0"></span>**Known Issues**

See known issues online at:

<http://members.pnmsoft.com/Downloads/Lists/Known%20Issues/AllItems.aspx>

# <span id="page-16-1"></span>**Resolved Tickets**

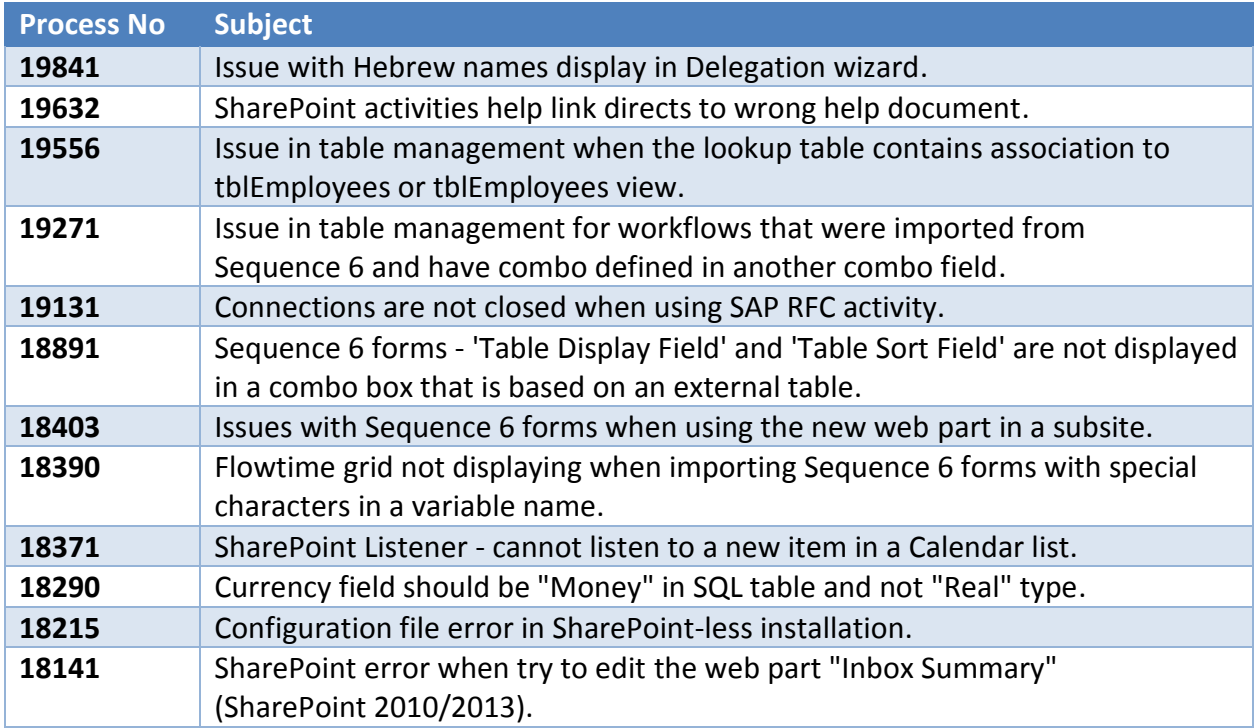

# <span id="page-16-2"></span>**Resolved CRs**

- 6030 Newly imported workflows are not automatically made active.
- 3972 Delegation login from email task.
- 6789 Display Workflow and Space ID on Administration dashboard.